# E-mailmelding voor specifiek knooppunt in CUCM Cluster configureren

## Inhoud

Inleiding Voorwaarden Vereisten Gebruikte componenten Lab Cluster informatie **Configureren** Verifiëren Problemen oplossen

# Inleiding

 Dit document beschrijft de procedure om het e-mailbericht voor specifieke knooppunt in het cluster te configureren.

## Voorwaarden

### Vereisten

Cisco raadt kennis van de volgende onderwerpen aan:

- IP/hostnaam voor Simple Mail Transfer Protocol (MTP)
- Reageerbaarheid van MTP-server
- CUCM Cluster's IP moet in ruil worden toegevoegd

#### Gebruikte componenten

De informatie in dit document is gebaseerd op de volgende software- en hardware-versies:

- Microsoft Exchange MTP-server
- Call Manager versie:10.5.2.1590-8

De informatie in dit document is gebaseerd op de apparaten in een specifieke laboratoriumomgeving. Alle apparaten die in dit document worden beschreven, hadden een opgeschoonde (standaard)configuratie. Als uw netwerk live is, moet u de potentiële impact van elke opdracht begrijpen.

## Lab Cluster informatie

Customer has four nodes in the cluster:

IP Details:

Publisher:

10.106.99.195

Subsciber:

10.106.99.196

10.106.95.201

10.106.95.202

SMTP Server:

10.106.97.200

### Configureren

E-mailkennisgeving voor alleen uitgeverij (10.106.99.195) in het cluster is vereist.

Stap 1. Meld u aan bij de knop Cisco Unified Communications Manager (CUCM) en navigeer naar de OS-beheerder.

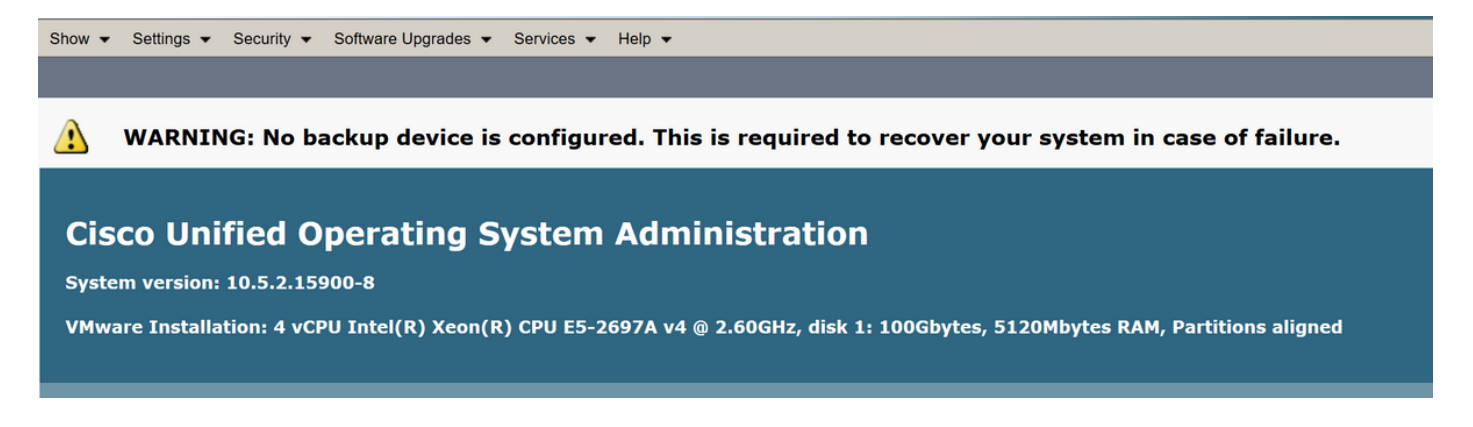

Stap 2. Navigeer naar instellingen > MTP

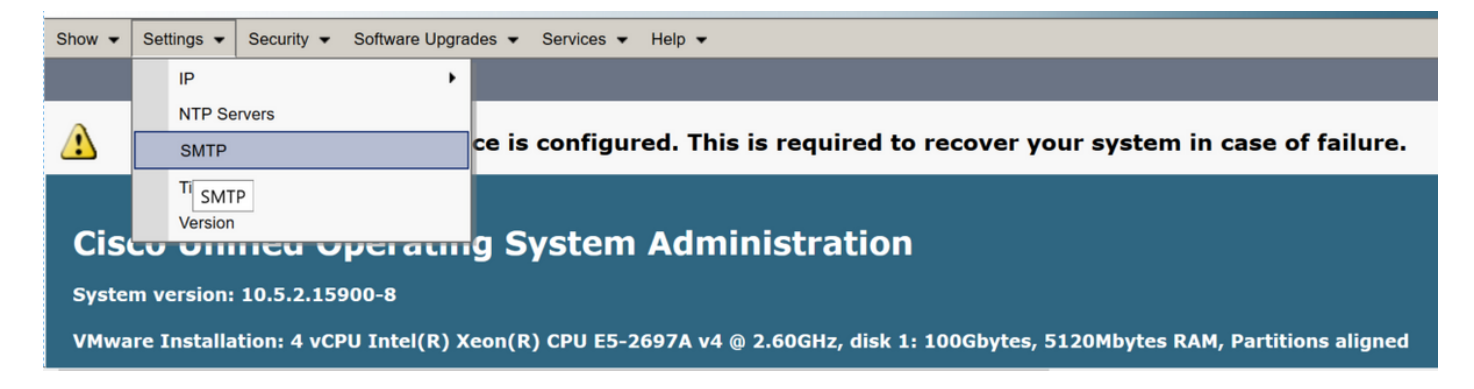

Stap 3. Voeg de IP/Hostname van de MTP-server toe en klik op Opslaan.

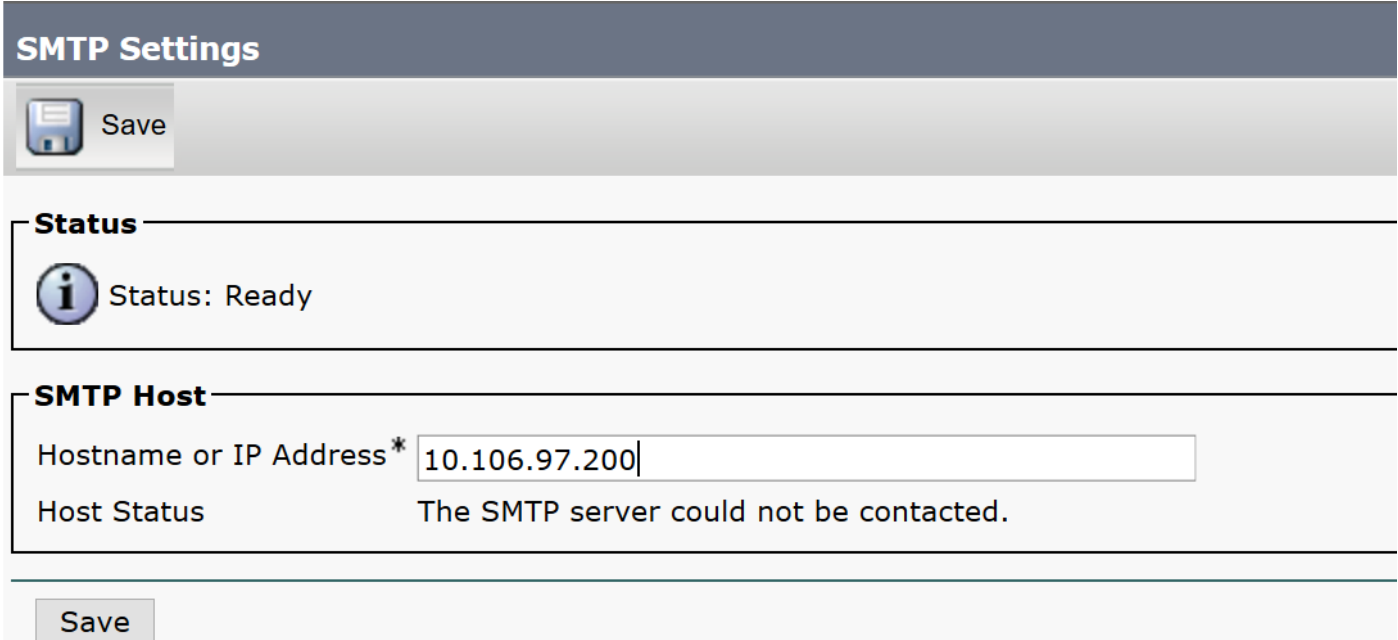

Opmerking: Zorg ervoor dat de host Status toont dat "De MTP-server beschikbaar is."

Stap 4. Navigeer naar Cisco Unified CM-beheerpagina.

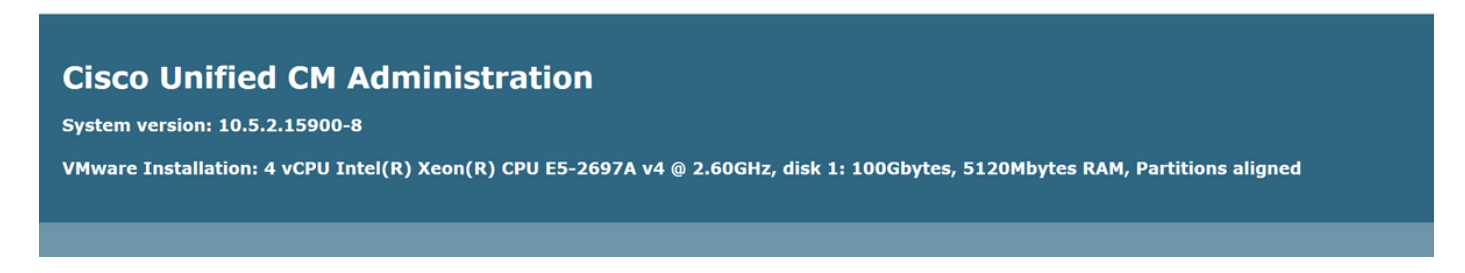

Stap 5. Navigeer naar serviceparameters.

Controleer of de Primaire Collector een IP/hostname van het Uitgeverij is.

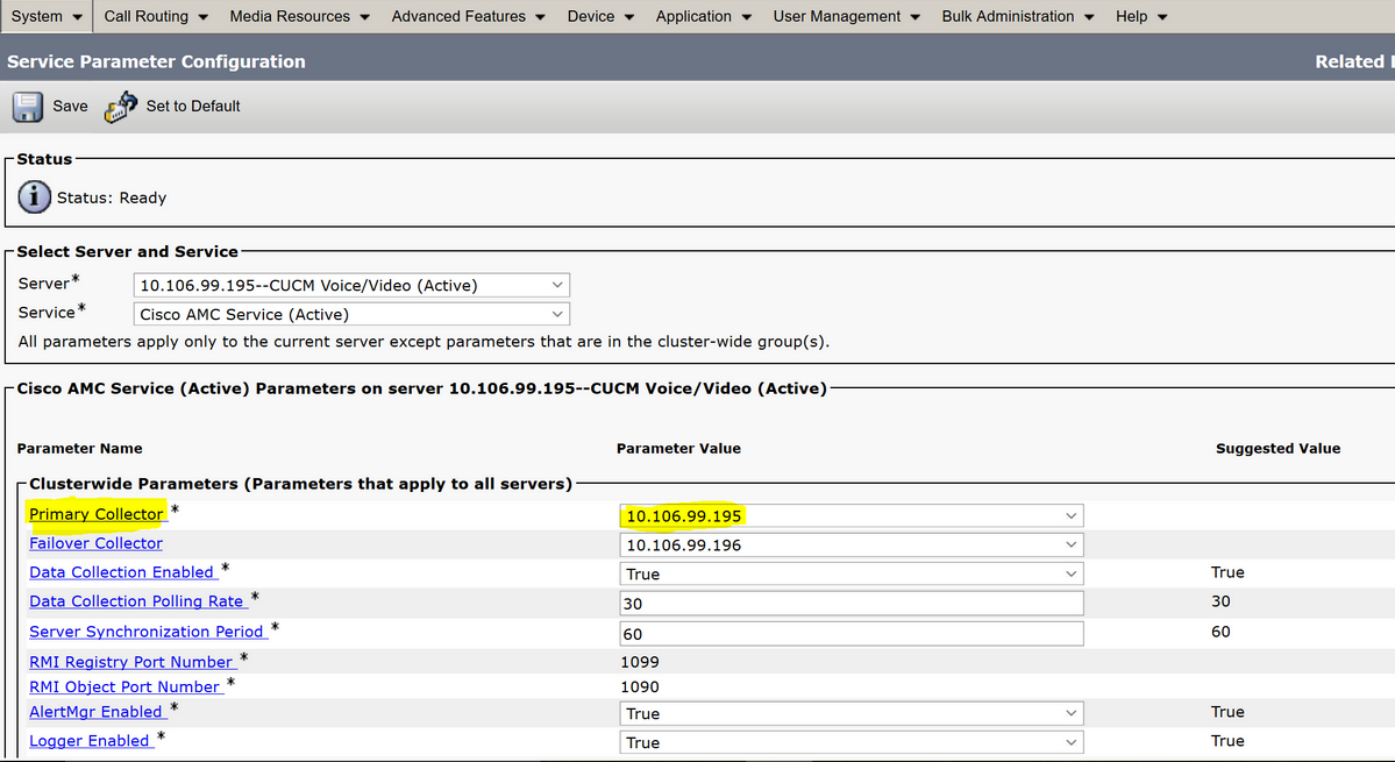

Configureer de aangepaste waarschuwing/kennisgeving in RTMT:

Raadpleeg deze link voor informatie over de configuratie:

[https://supportforums.cisco.com/t5/collaboration-voice-and-video/how-to-configure-the-alerts-and](https://supportforums.cisco.com/t5/collaboration-voice-and-video/how-to-configure-the-alerts-and-email-notification-in-rtmt/ta-p/3139725)[email-notification-in-rtmt/ta-p/3139725](https://supportforums.cisco.com/t5/collaboration-voice-and-video/how-to-configure-the-alerts-and-email-notification-in-rtmt/ta-p/3139725)

## Verifiëren

Er is momenteel geen verificatieprocedure beschikbaar voor deze configuratie.

### Problemen oplossen

Deze sectie verschaft informatie die u kunt gebruiken om problemen met uw configuratie op te lossen.

Als de waarschuwing niet voor het specifieke knooppunt werkt, verzamelt u deze logbestanden:

- RIS-gegevensverzamelaars
- AMC Service (wijzig het logniveau om te debug)
- AMC Service-waarschuwingslogboek
- Toepassingsvenster en systeemvernieuwing
- PacketCapture van uitgever